Installation and service of this product should be conducted by a trained personnel to avoid bodily injury from electric shock or heavy object

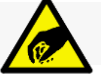

Observe ESD (Electrostatic Discharge) practices during integration to avoid possible damage to the board and / or other components

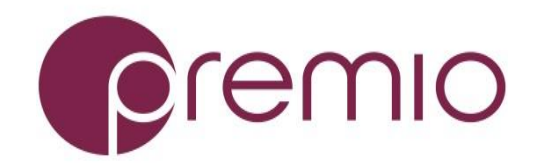

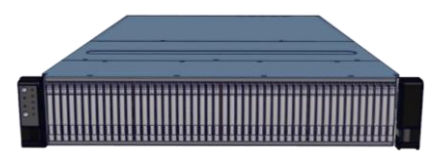

**1. Check the content** of the box. Please confirm that your package contains the following:

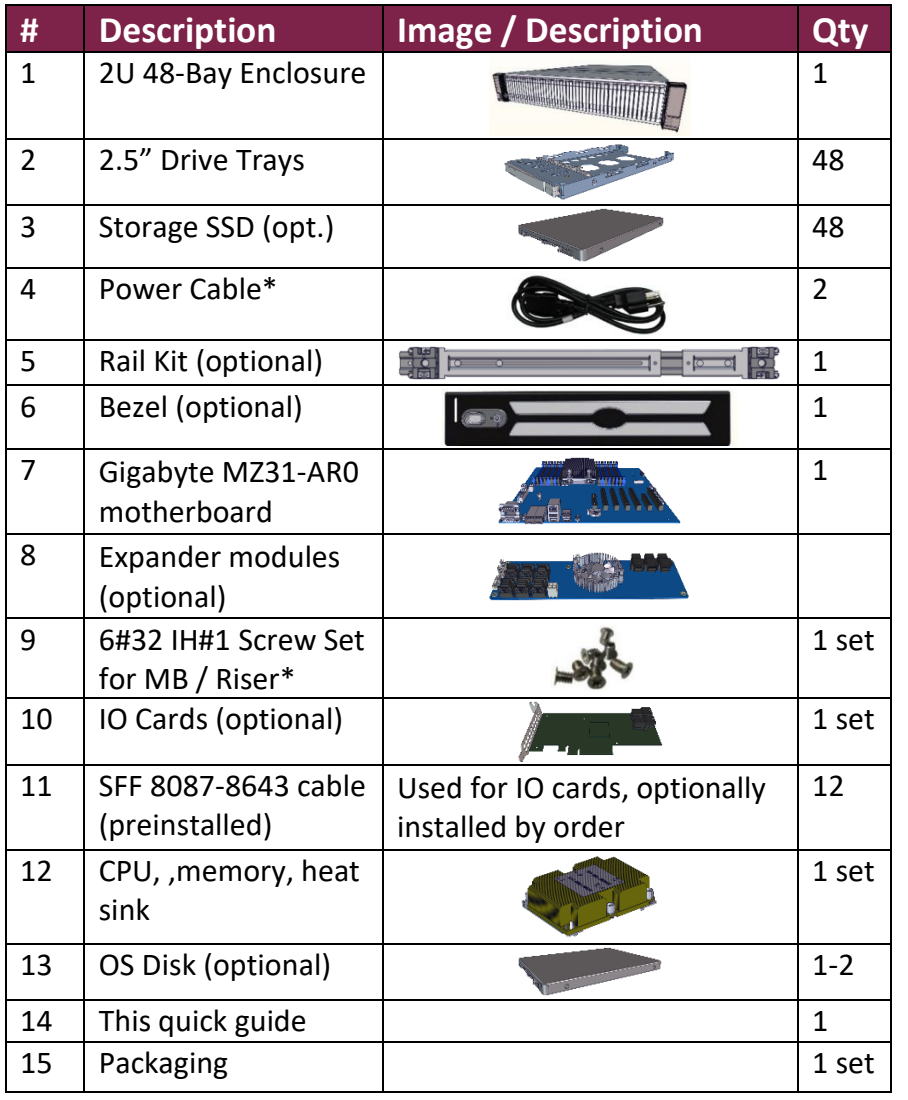

\* Inside the accessories box. If any items are missing, please contact your authorized reseller or sales representative

## **2. Get familiar with the unit.**

FlacheSAN2V-UN is a value 48x 2.5" 7mm SSD storage server in a 2U space, supporting single AMD EPYC processor powered by Gigabyte MZ31-AR0 motherboard, 4x rear low profile Gen3 x16 and 3x Gen3 x8 PCIe slots, and an optional 2- Bay 2.5" canister. FlacheSAN2V-UN offers expander and nonexpander versions.

#### **Front view of the unit**

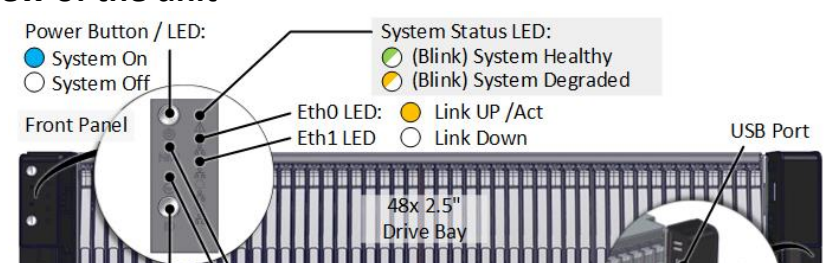

#### **Rear view of the unit**

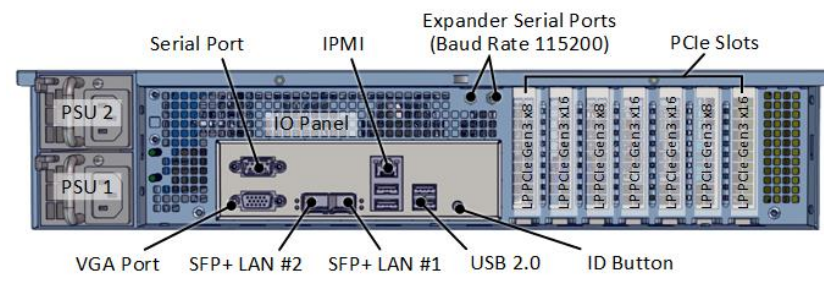

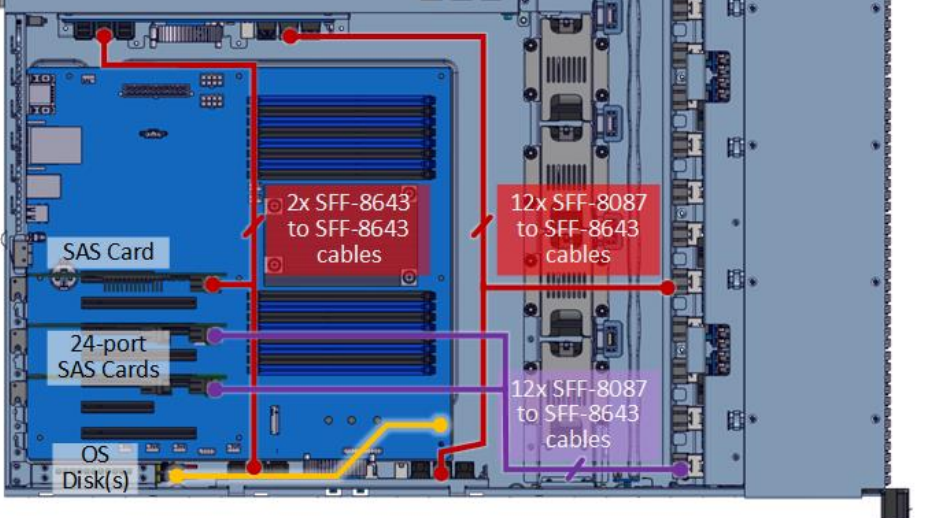

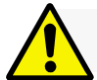

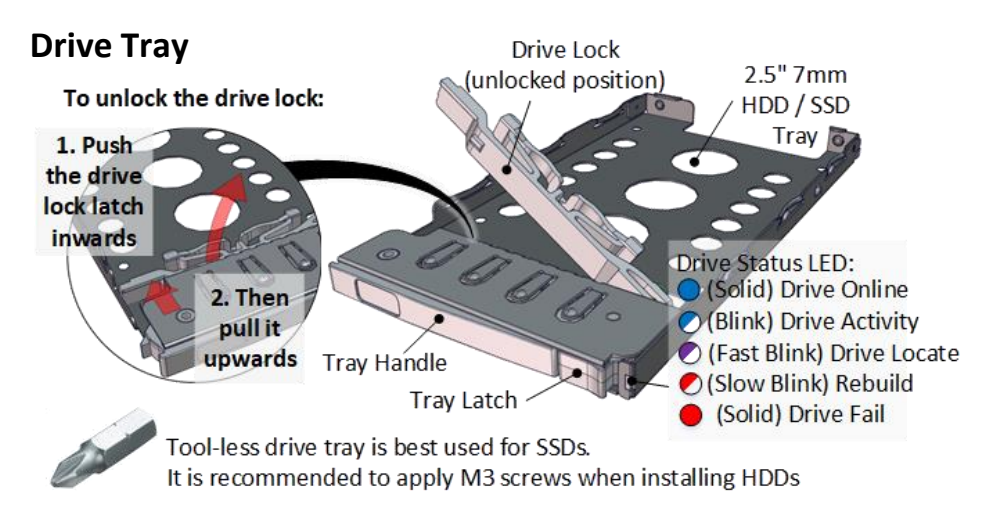

**3. Remove the top cover** by removing 4 screws on the cover. Remove mid cover (blue circles) to access system fans. Slide the covers towards the back of the unit.

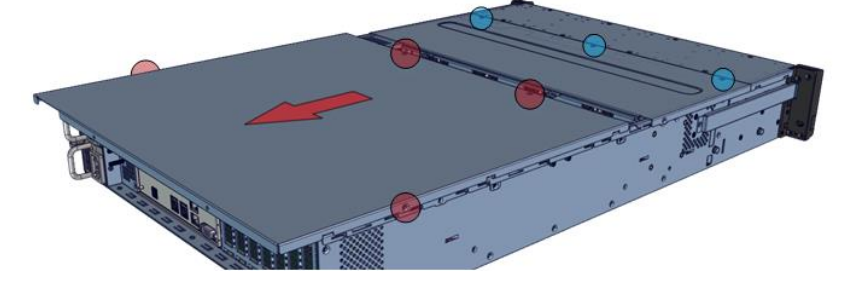

**4. Inspect the internal** of the chassis. FlacheSAN2V-UN consists of a Gigabyte EPYC motherboard, fan modules, backplanes, IO cards (optional) or expanders (for expander version) for 48x SSDs with internal mini-SAS HD cables.

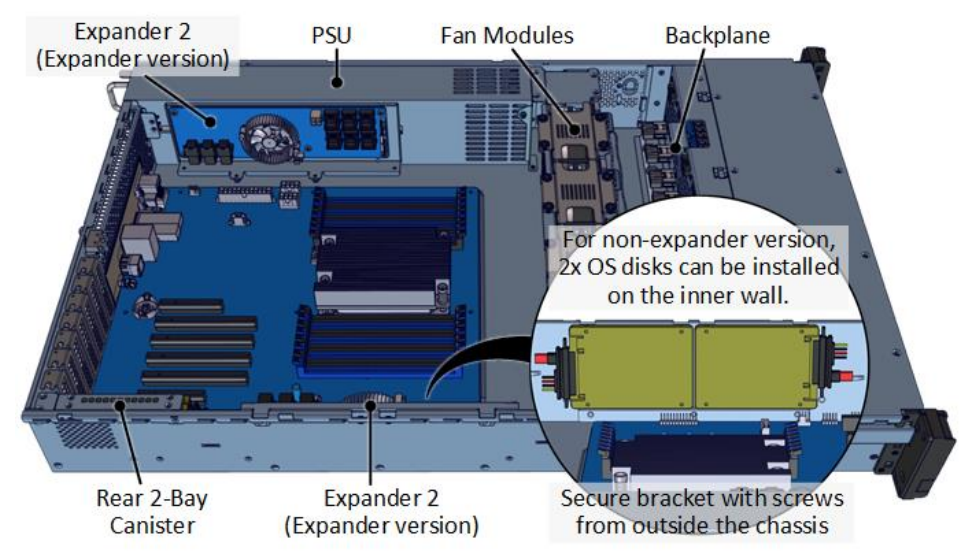

Using expanders, 12x SAS cables from backplane connect to 2x expanders, then from expander to SAS card (red path). For non-expander version, two 24-port SAS cards is required.

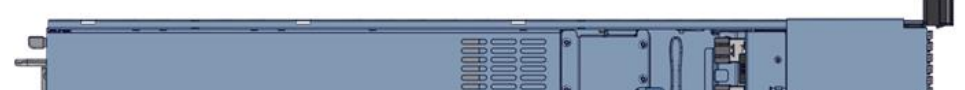

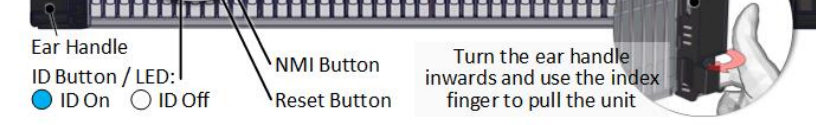

### **Thank you for your purchase of FlacheSAN2V-UN, a 2U 48-Bay EPYC Storage Server!**

*For more information please visit our website at [www.premioinc.com](http://www.premioinc.com/) Copyright © 2017, Premio Inc. All rights reserved.*

## **FlacheSAN2V-UN Quick Guide**

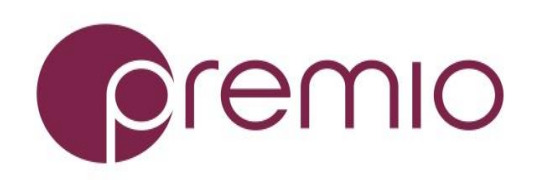

**5. Install CPUs, memory** (not included) and heat sinks to their respective slots. Please be aware of each component's installation requirements. For details, refer to Gigabyte MZ31-AR0 motherboard user's guide.

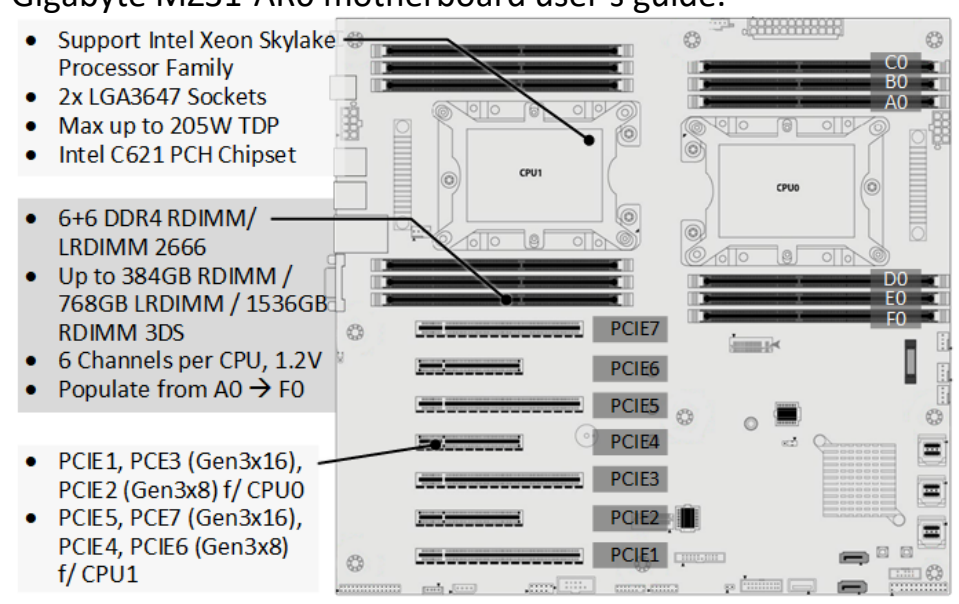

## **6. Install IO cards** (optional) into PCI-e riser cards.

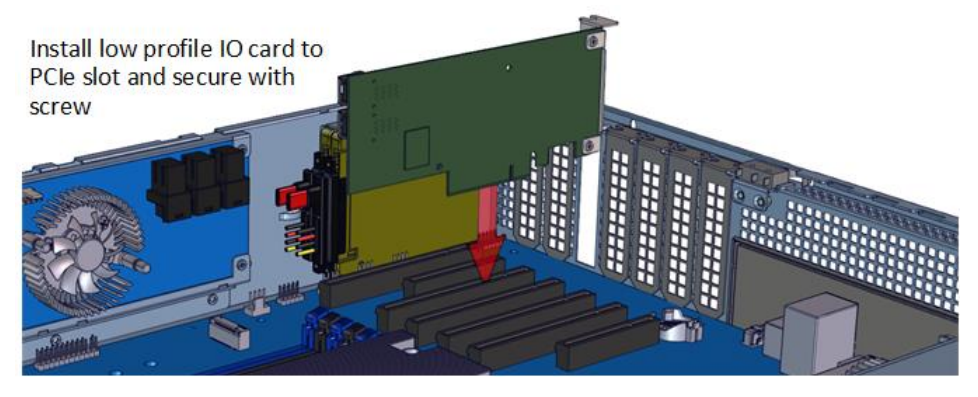

**7. Install OS disk(s).** There are two choices for OS disk installation. One with canister (if expanders are used), and one without. See below for installation for each.

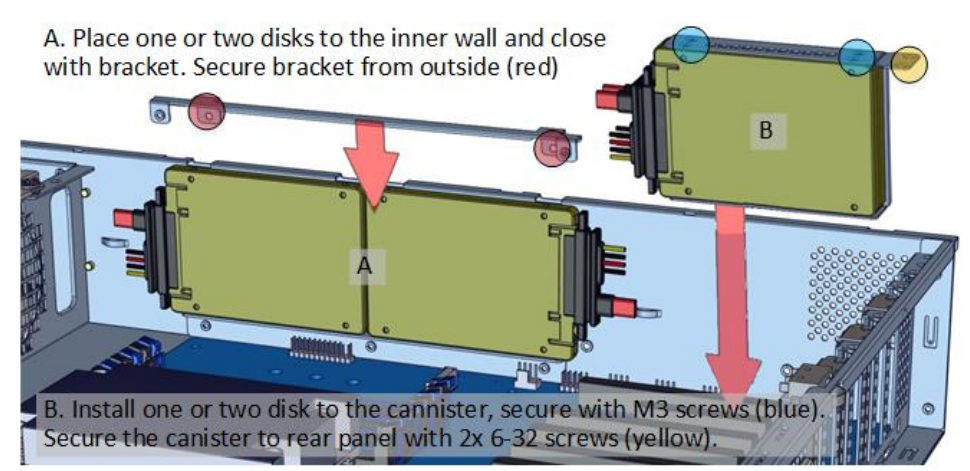

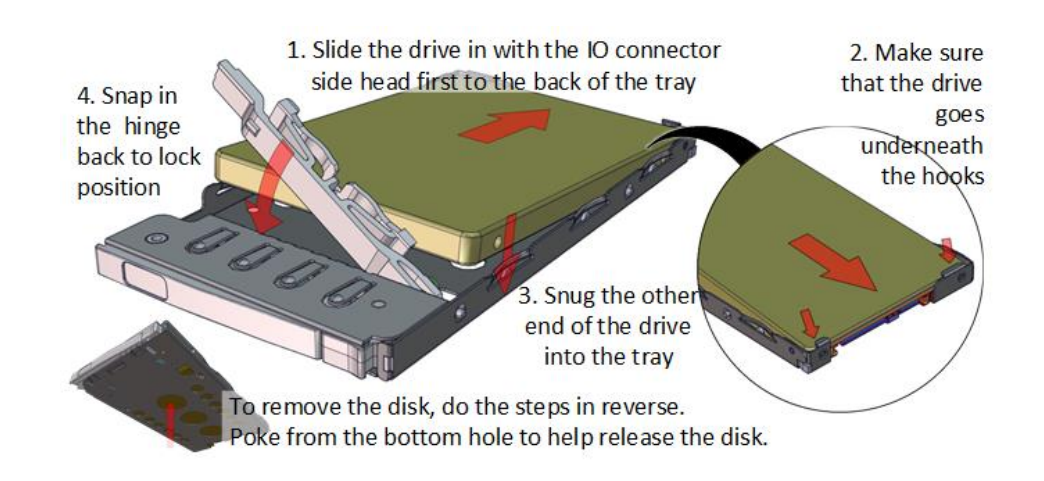

# 10. Place the unit to the rack. Prepare square nuts

**8. Put the top cover.** Once we are finished with the internals of the system, close the top of the chassis.

**9. Install drives into trays.** Follow the diagram closely. SSDs can be provided and installed by request.

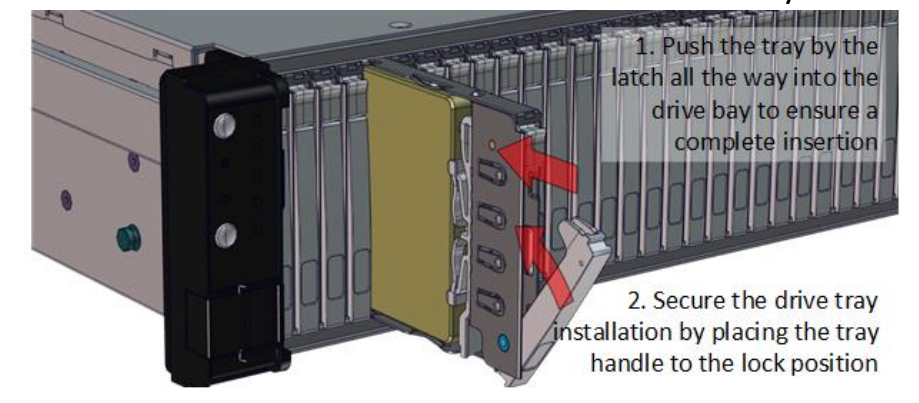

for screws securing the enclosure to the posts as follow:

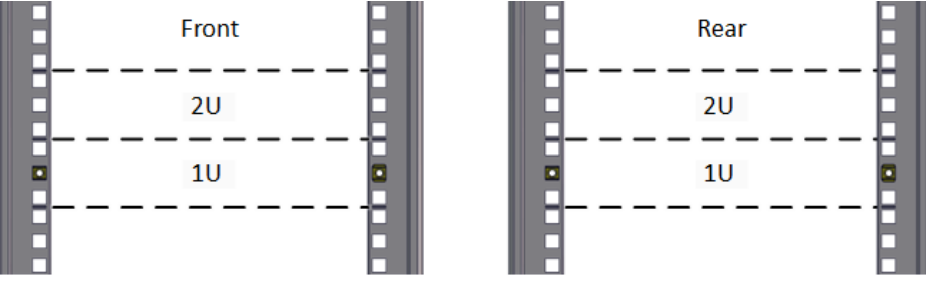

Install inner rails using pins (red), secure with screw (blue).

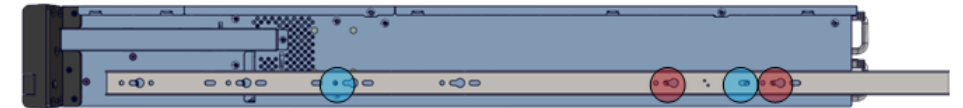

Install outer rail to posts then mount the unit to the rack.

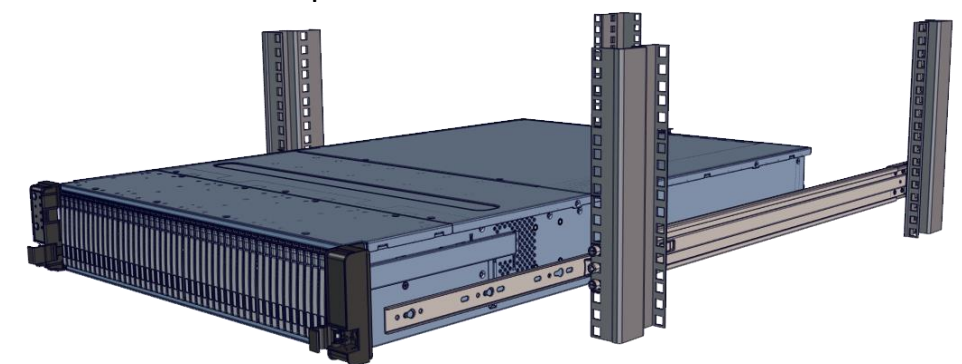

Refer to Rail Kit Installation Guide on complete detail on how to mount the unit. **Caution:** At least two people are required to lift a fully populated chassis

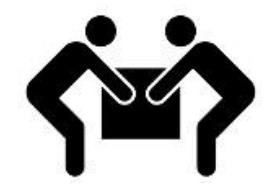

**11. Install the populated drive trays** into the enclosure with the drives secured to the hard drive trays.

*For more information please visit our website at [www.premioinc.com](http://www.premioinc.com/) Copyright © 2017, Premio Inc. All rights reserved.*

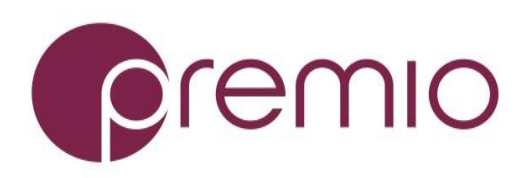

**12. Drive mapping** incrementally goes from left to right depending on the connection to the IO cards.

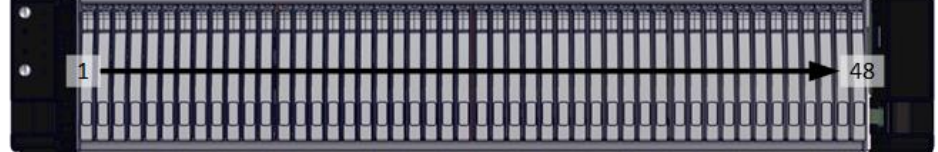

**13. Plug in the power cords** to the AC receptacles on the back of the unit and secure it with the cable tie.

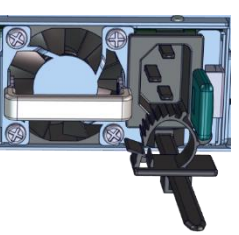

**14. Press the power button** on the front of the unit after connecting a monitor and input devices, and get ready for software installation.

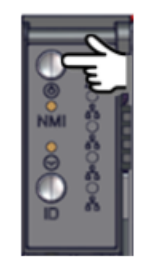